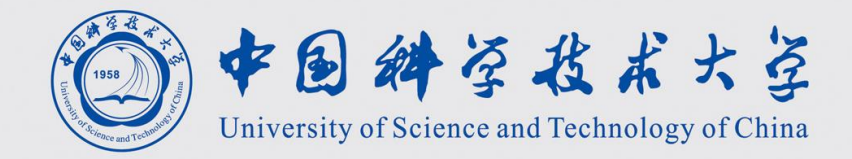

# **ROOT**的基本使用

## By God Bo

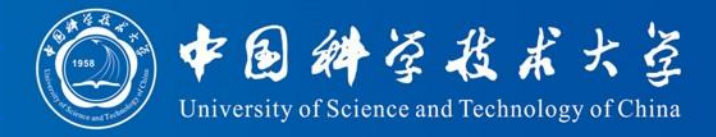

### Start: \$ root Start the ROOT \*\* You are welcome to visit our Web site \$ root –1 Does not show the ROOT banner  $*$  http://root.cern.ch root  $[0]$ .q quit the ROOT root  $[1]$ .x <file\_name> .x name.cxx (execute) .x name.cxx (execute) .x subsets to be a set of  $[1]$ .x <file\_name> .x name.cxx (execute) root  $[2]$ . L  $\leq$  file\_name> .L name.cxx (load)  $\frac{CINT/ROOT C/C++}{}$  Interpreter version 5.18.00, July 2, 2010 \$ root –l name.root open file root [0] .ls look list root  $[1]$  treename->Print() list all branches in this tree The name of the ROOT macro and the file name (without file extension) in which the macro is root [2] treename->Draw("branch") draw branch root [3] treename->Scan() print message 1. Create a new file in your preferred text editor.

• Calculator root  $[0]$  1+1 root [1] 2\*(50+91)/12. root  $[2]$  sqrt $(3.)$ root [3] TMath::Pi()

\*\*\*\*\*\*\*\*\*\*\*\*\*\*\*\*\*\*\*\*\*\*\*\*\*\*\*\*\*\*\*\*\*\* WELCOME to ROOT Version  $5.34/09$ 26 June 2013 Enclose multiple statements between  $\{ \}$ .

### **Creating ROOT macros**

2. Use the following general structure for the ROOT macro, preferably with a function that has the same name as the file:

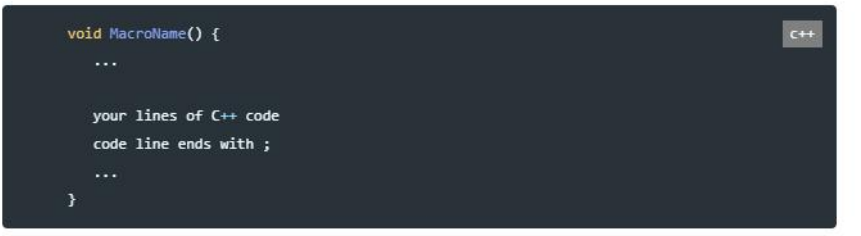

1. Save the file ROOT macro, using the macro name as file name: MacroName.C

### Note

It's not necessary to #include anything in the ROOT macros. Everything in the include paths is automatically included. Note that you can type .1 in the ROOT prompt to see the include paths, and .1 [path] to add an extra path.

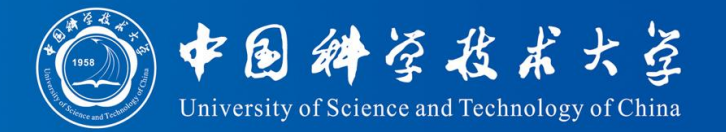

You can find sample program of next few pages in

/scratchfs/bes/wwangbo/draw/draw/ (ihepc) /ustcfs/BES3User/2021/bwang/draw/ (ustc)

draw1.cxx and draw2.cxx are used to draw figures opetree.cxx is used to modify tree in the root file

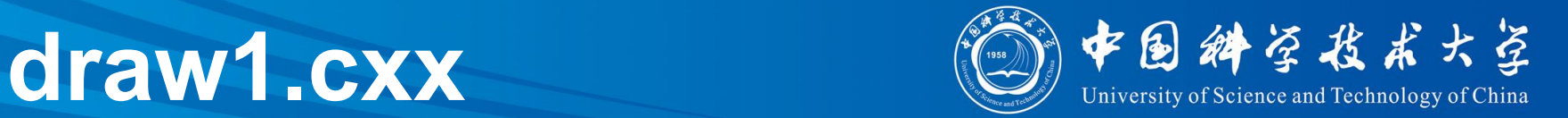

### 读文件 建立直方图

```
oid draw1(){
      qStyle - SetOptStat(0);//information in statistics via parameter mode
      TFile *File = new TFile("../rhopi3097 001.root");
      //read file
      TTree *Tree = (TTree*)File->Get("fit5c");
      //read tree in the file
      TFile *File1 = new TFile("../rhopi3097 002.root");
      TTree *Tree1 = (TTree*)File1->Get("fit5c");
      TFile *File2 = new TFile("../rhopi3097_003.root");
      TTree *Tree2 = (TTree*)File2->Get("fit5")\mathbb{R});
      TFile *File3 = new TFile("../rhopi309)
                                                 :root");
      TTree *Tree3 = (TTree*)File3->Get("fit5c");
      TCut cut = ":
      //selection
      //cut1+cut2=(cut1)\&(cut2)cut1||cut2=(cut1)||(cut2)
      double bin(100), lo(0), up(3);
      //bins and the range
      TString val = "mrh0";
      //name of variable
      TH1F *h = new TH1F("h", "", bin, lo, up);//H for histogram, F for float
      TH1F *H[5];
      //Hist in array form
       for(int i=0; i<5; i++)
```
输入需要绘 图的**root**文

件<br>输入**root**中 待分析的 **tree**

创建一个新的 直方图,**bin**指 的是区间数, **lo,up**指的是上 下限

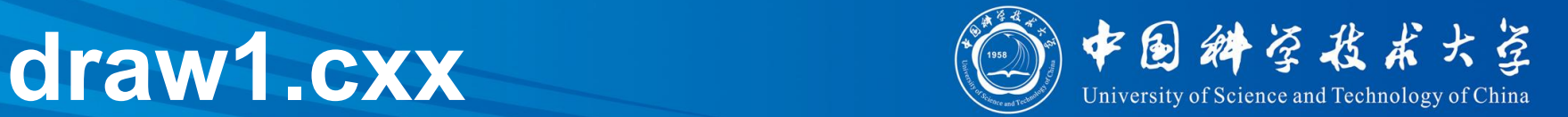

### 建立画布 将变量加进直方图

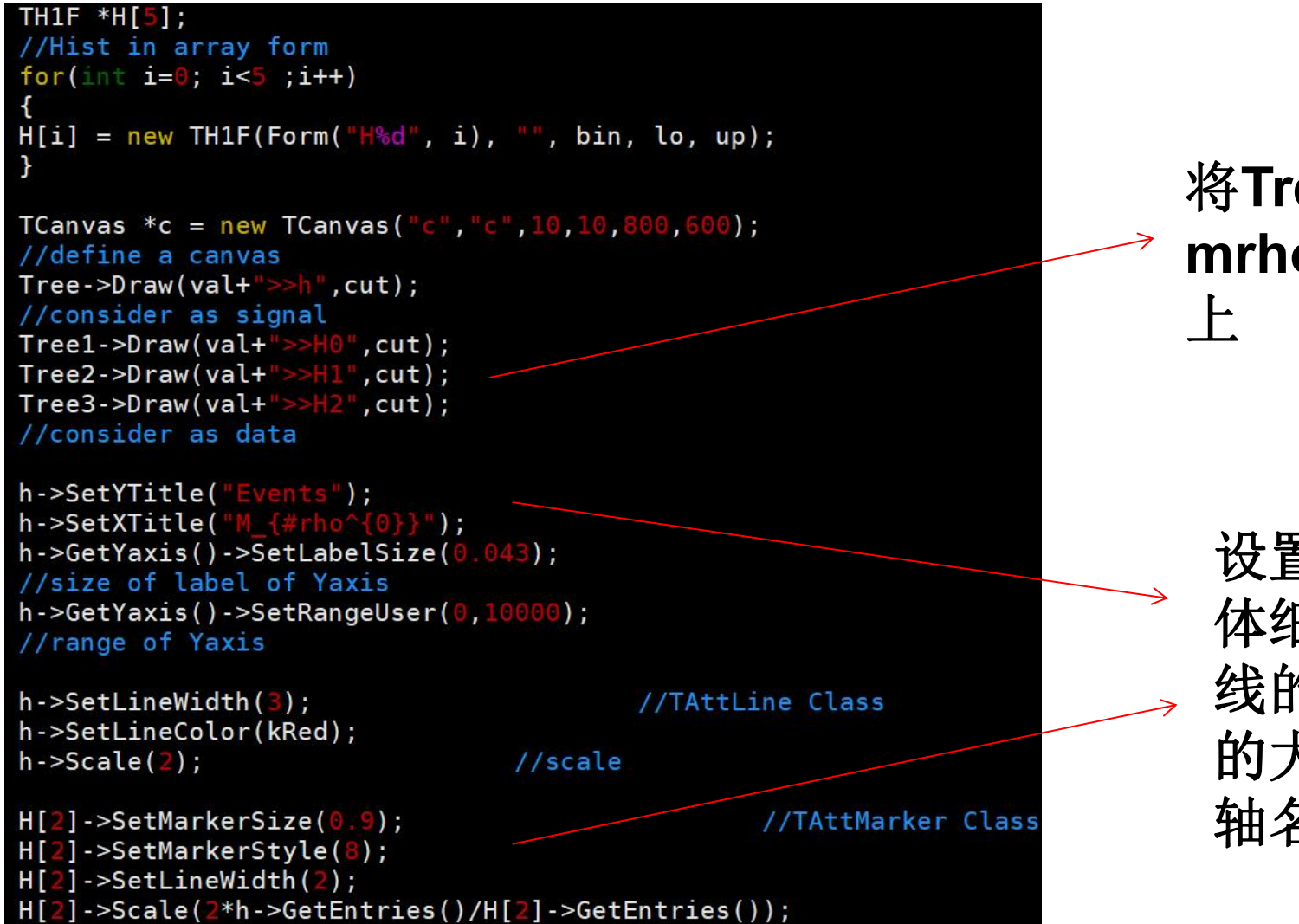

将**Tree**中的 **mrho**画在画布 上

设置图像的具 体细节,比如 线的粗细,点 的大小,坐标 轴名称之类的

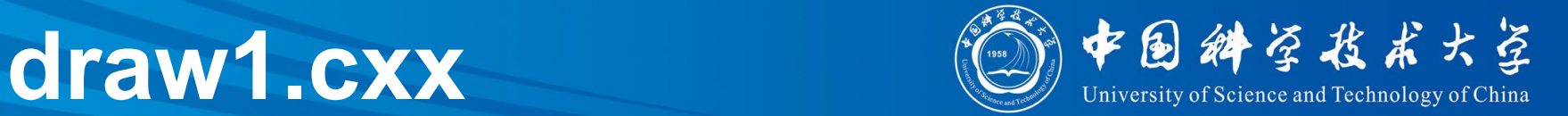

## 设置堆积图 一般用来描述本底

```
THStack *hs = new THStack("hs", "");
H[0]->SetLineColor(kOrange);
H[0]->SetLineWidth(2);
H[0]->SetFillColor(kOrange);
H[0]->SetFillStyle(3344);
H[1]->SetLineColor(kBlue);
H[1]->SetLineWidth(2);
H[\mathbf{1}]->SetFillColor(kBlue);
H[1]->SetFillStyle(3344);
hs ->Add(H[\theta]);
//add hist
hs ->Add(H[1]);
```
画出直方图

 $h$ ->Draw("hist");  $hs$  ->Draw("same");  $H[2]$ ->Draw("same hist  $ep$ "); //e for error,  $p$  for  $point$ 

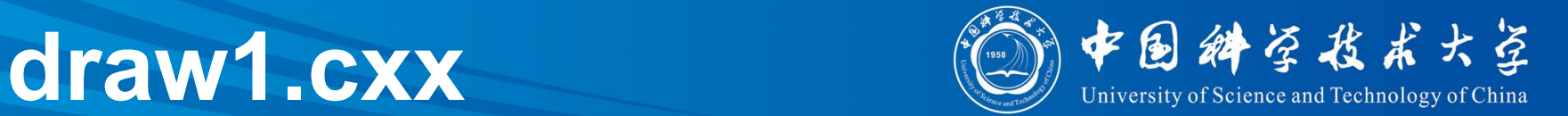

```
TLegend *leg = new TLegend(0.6, 0.7, 0.85, 0.85);
//legend
                                                      设置图例
leg->SetFillColor(0);
leg - SetNColumns(2);//2 columns
leg->SetBorderSize(0);
leg->AddEntry(h,"signal","l");
//l for line, f for fill, e for error, p for point
leg->AddEntry(H[2],"data","ep");
leg->AddEntry(H[0], "back1", "f");
leg->AddEntry(H[1],"back2","f");
leg->Draw();
TArrow *arrow = new TArrow(1.2,200,1.2,0,0.02,">");                          设置箭头
//TArrow Class
arrow->SetFillColor(1);arrow->SetFillStyle(1001);
arrow->SetLineColor(kGreen+2);
arrow->SetLineWidth(2);arrow->Draw():
TPaveText *pt = new TPaveText(0.5, 0.5, 0.85, 0.7, "BRNDC");
pt->SetFillColor(10);
                                                               设置文本框pt->SetBorderSize(10);
pt->SetTextAlign(22);
TString par1 = "show show way";
TString par2 = "can can need";
```
# **draw1.cxx**

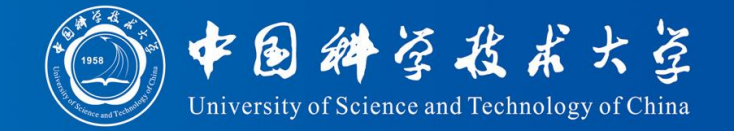

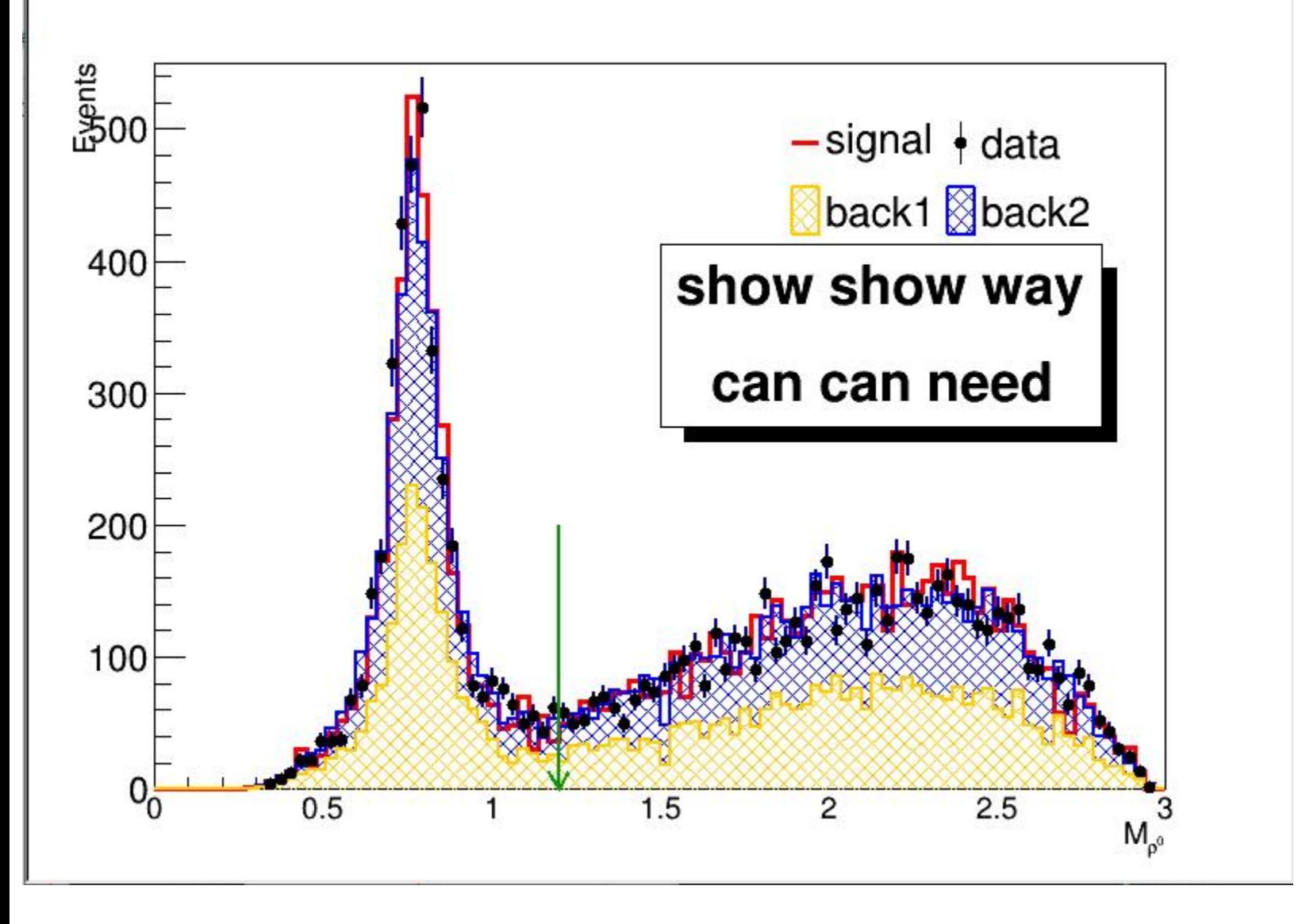

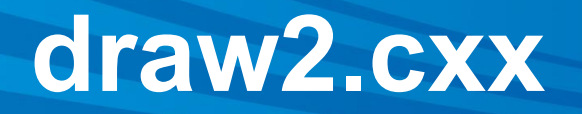

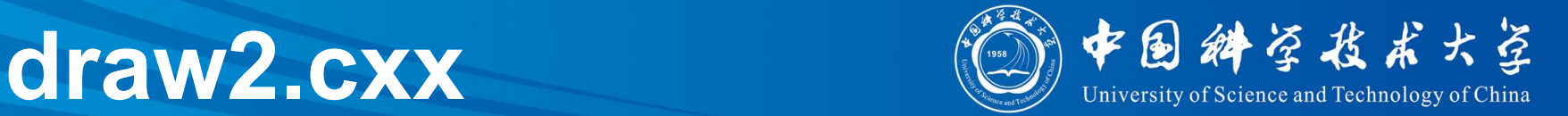

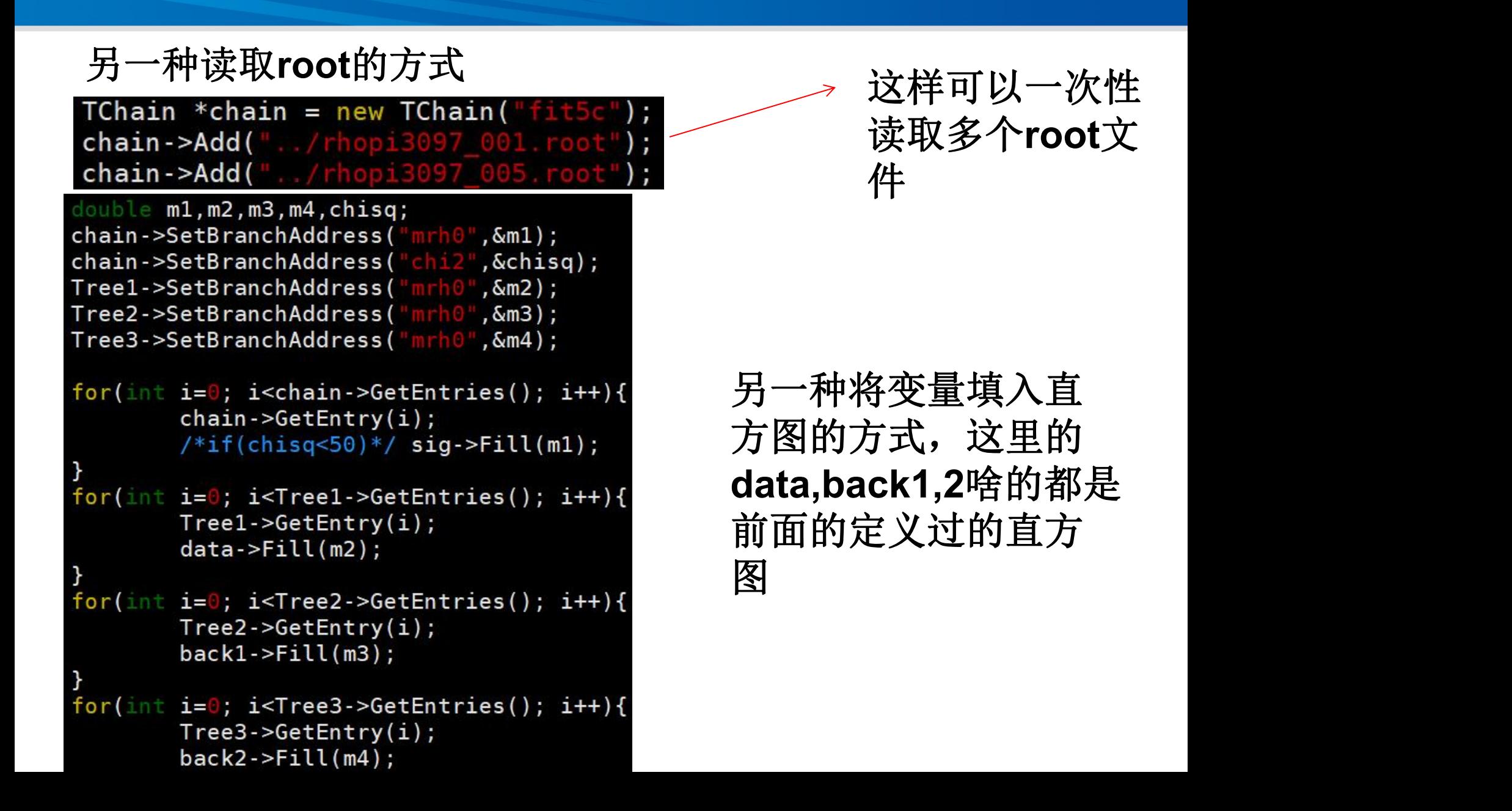

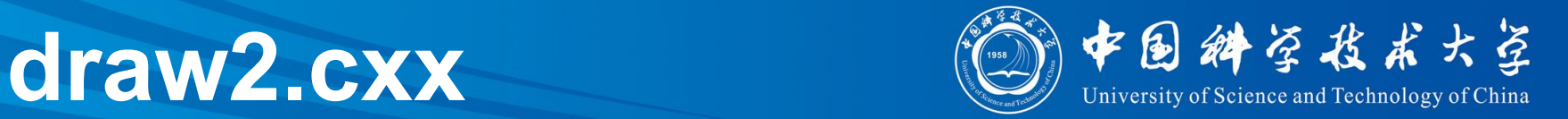

## 将画布分为两部分,打开第一部分(内容与**draw1.cxx**类似)

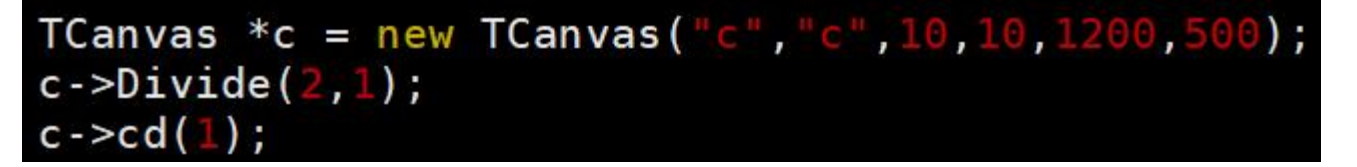

```
c - > cd(2);
double x[10], y[10];
for(int i=0; i<10; i++){
        x[i] = i+1;y[i] = \sin(x[i])/x[i]+0.1;TGraph *gr = new TGraph(10, x, y);gr->SetLineWidth(3);
gr->SetLineColor(2);
gr->SetMarkerStyle(4);
gr->SetMarkerColor(3);
gr->GetYaxis()->SetRangeUser(-0.3,1.2);
gr- > Draw("ACP");
```
打开第二部分,使用 已知数组画图,这里 等于画了一个函数的 散点图。

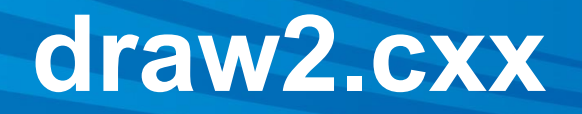

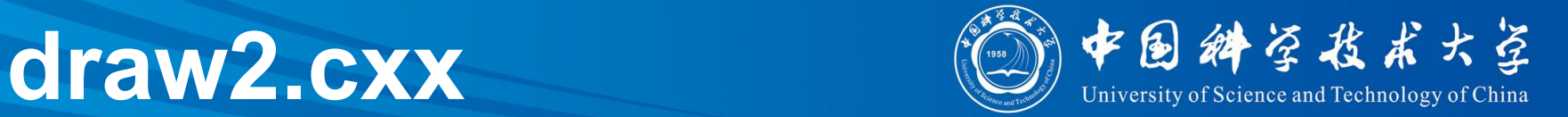

## 使用公式画图与超简单拟合

```
TF1 *f = new TF1("fun", "sin(x)/x", \theta, 10);
f->SetLineWidth(3);
f->SetLineColor(4);
f->Draw("same");
TF1 *f_fit = new TF1("f_fit", "sin(x)/x+[0]",0,10);
f fit->SetLineWidth(3);
f fit->SetLineColor(5);
f_fit->SetParameter(0, 1);
gr->Fit("f fit");
f fit ->Draw("same");
```
新定义一个 函数绘制其 连续图像

对刚刚绘制的函 数散点图进行拟 合

# **draw2.cxx**

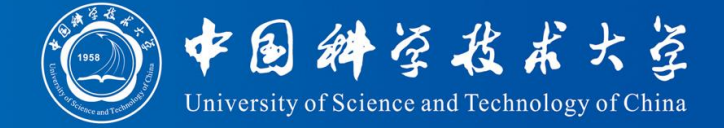

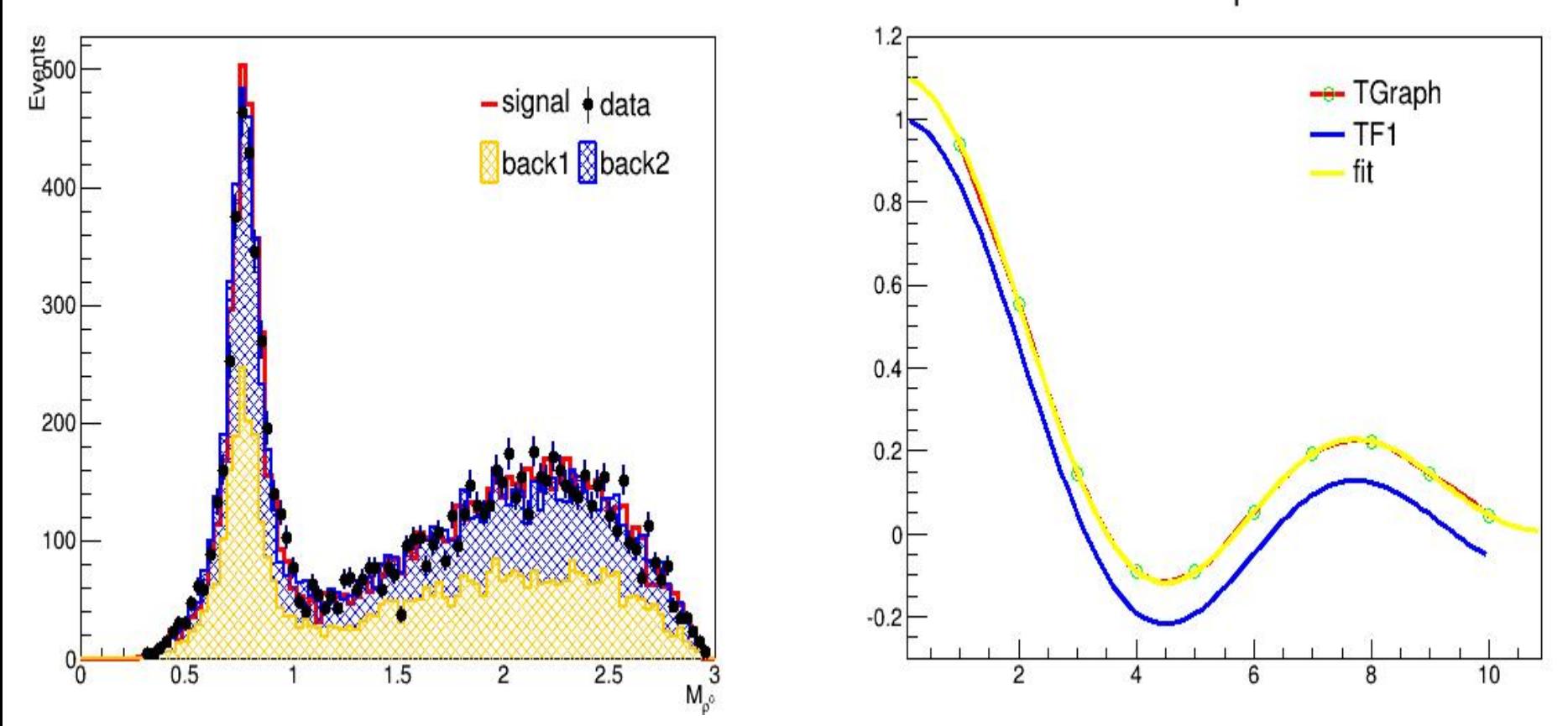

Graph

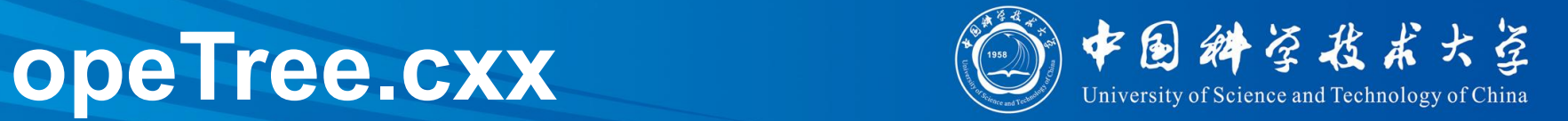

## 读取文件和**tree**

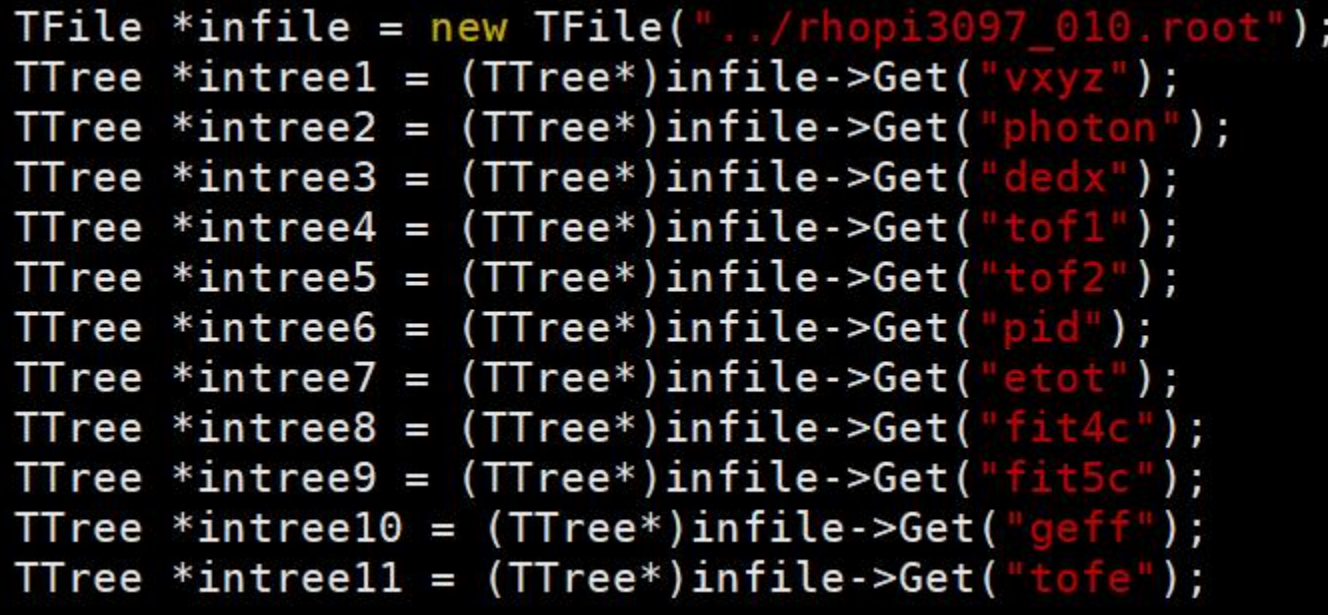

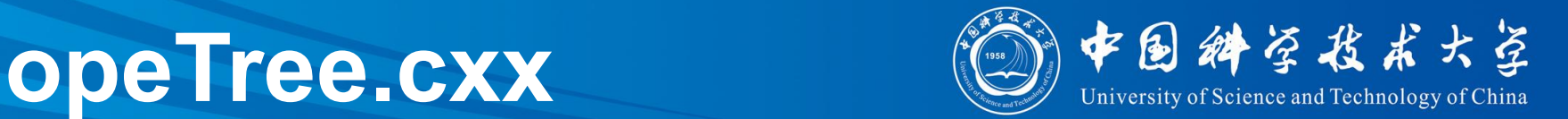

## 综合性操作 加减**branch** 添加**cut**条件

```
//fit5cdouble chisq, mrh0_1, mrhp_1, mrhm_1;
intree9->SetBranchAddress("mrh0", &mrh0 1);
//read branch
intree9->SetBranchAddress("mrhp", &mrhp 1);
intree9->SetBranchAddress("chi2", &chisq);
intree9->SetBranchStatus("mrhm",0);
//0 means deactive; don't clone this branch while cloning in tree intree9
TFile *newfile = new TFile("\ldots/test.root", "recreate");
TTree *newfit5c = intree9->CloneTree(\theta);
//clone without value in the branch
double sum;
TBranch *Br1 = newfit5c - 8ranch("sum", & sum);//built a new branch of tree newfit5c
for(int i=0; i<interee9->GetEntries()); i++)
€
        intree9 - SetEntry(i);sum = mrh0_1+mrhp_1;//define the new variable
        if(chisq<50) newfit5c->Fill();
                                                          //add cut
ł
newfit5c->Print();
//newfit5c ->Write();
```
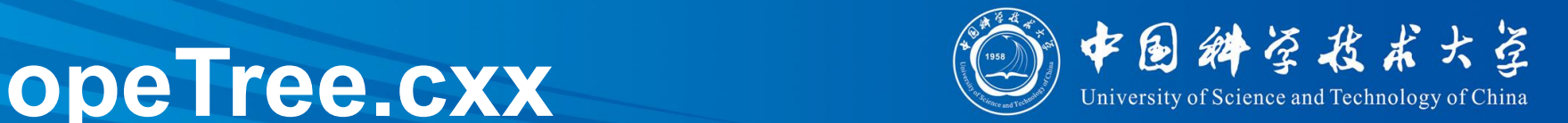

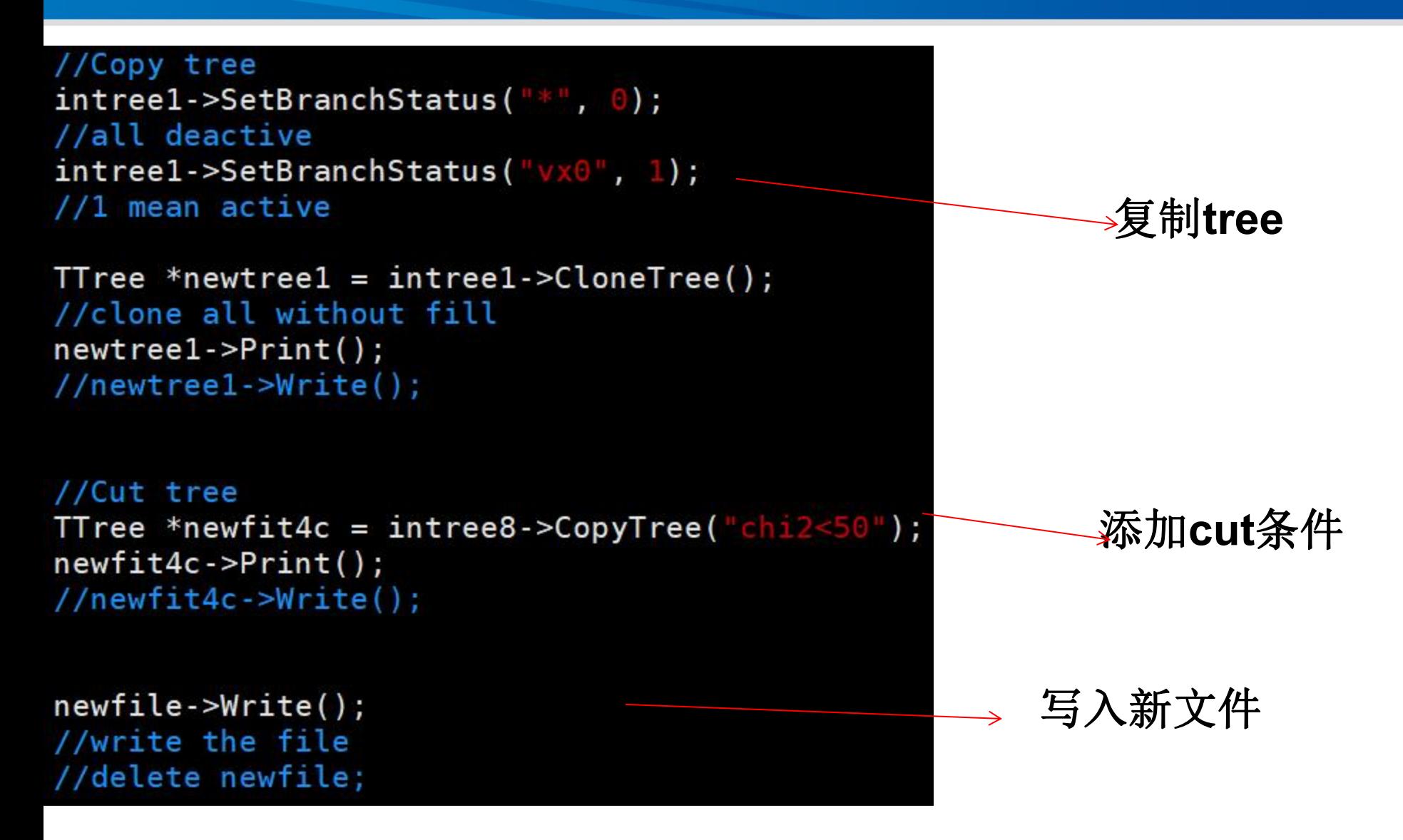

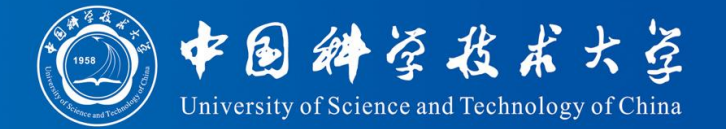

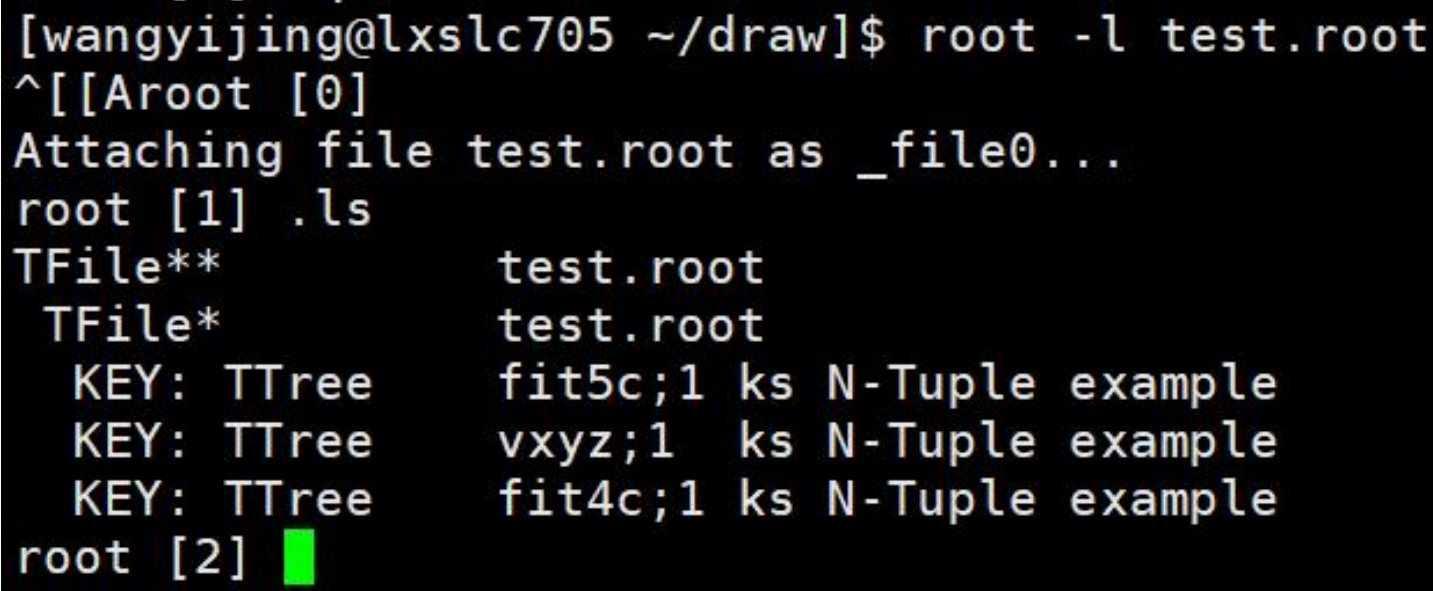

# **opeTree.cxx**

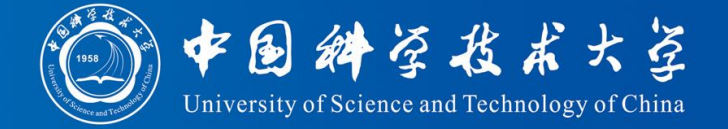

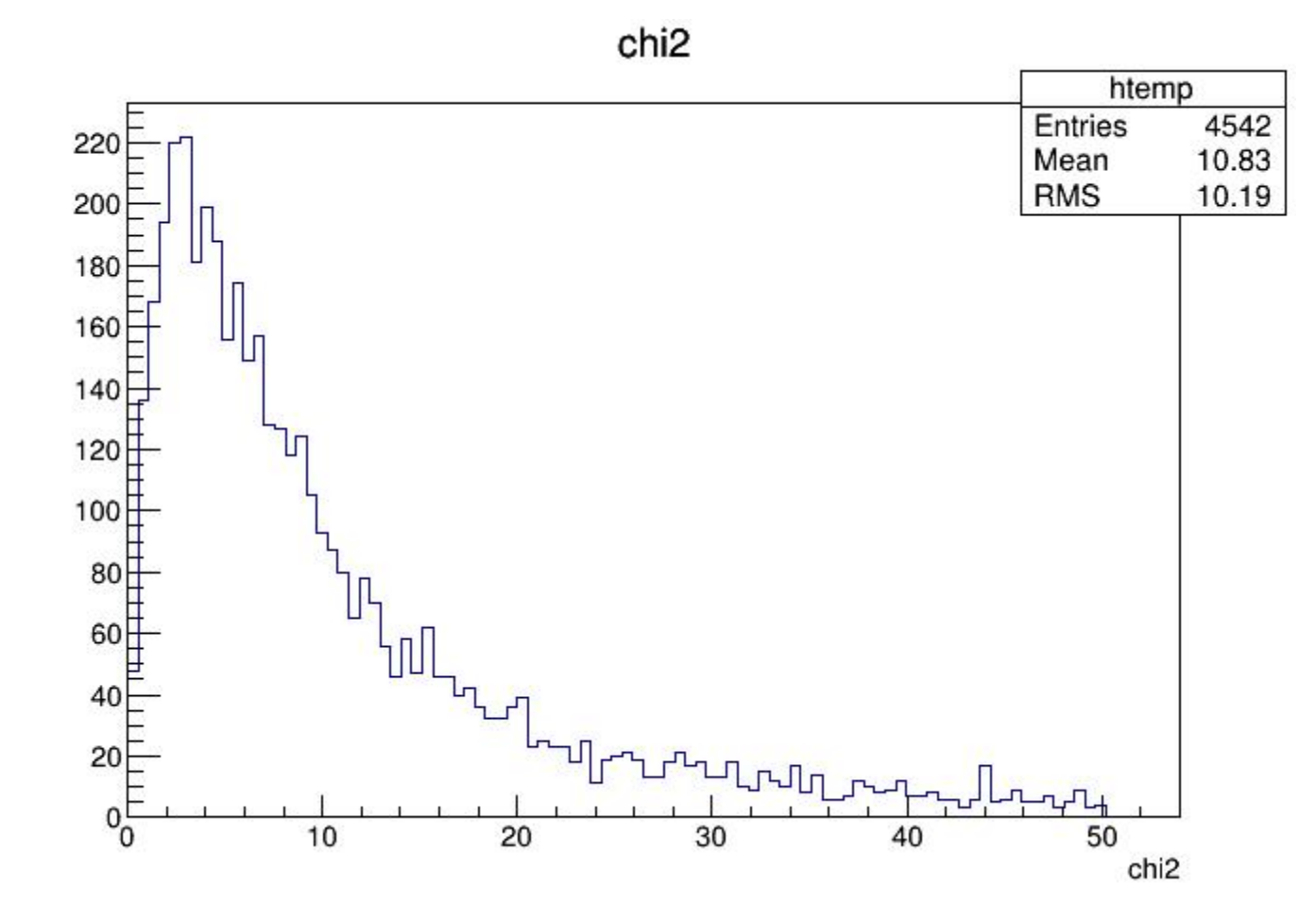